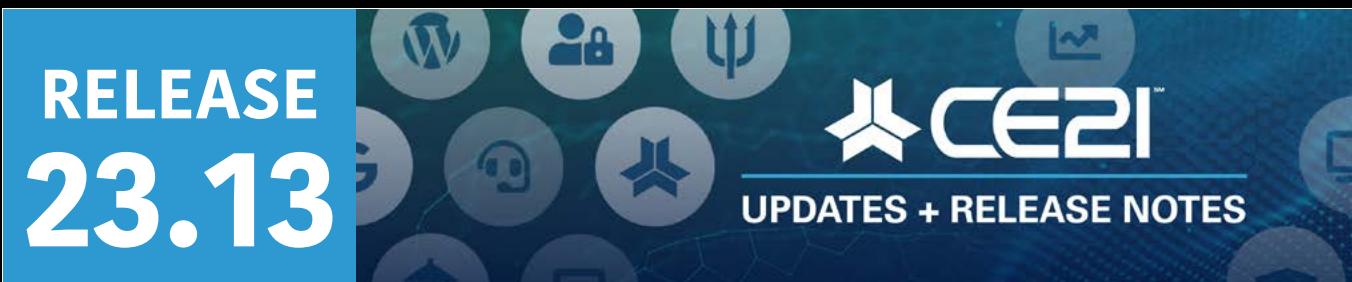

Here are your highlights for Release 23.13. Please check Page 5 for a list of ALL our new features and updates.

This sprint focused on fixing defects while we worked on some of our larger projects, like building a Classified Ads feature for our AMS users or Live Event Portal tools, including QR scanning. Besides those defect fixes, which you can find in the following detailed notes, we've made a few other updates to which we'd like to draw your attention.

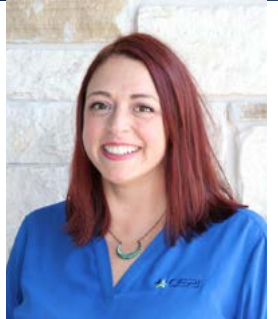

**Lisa Wise** VP Product

# **Sharing Marketplace Updates**

To make sharing and limiting your pricing in the downstream catalogs easier, we now have a simple minimum and maximum price range you can set, regardless of the base price.

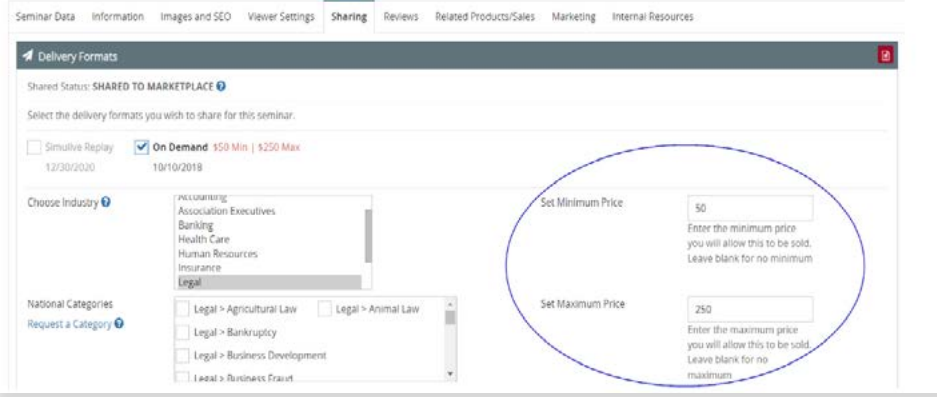

We have also added a rich text editor to the sharing tab so that you can provide additional information related to gaining credit to help out those sharing your content. You can provide links and detailed information about your course that they may need help finding elsewhere in the programming details.

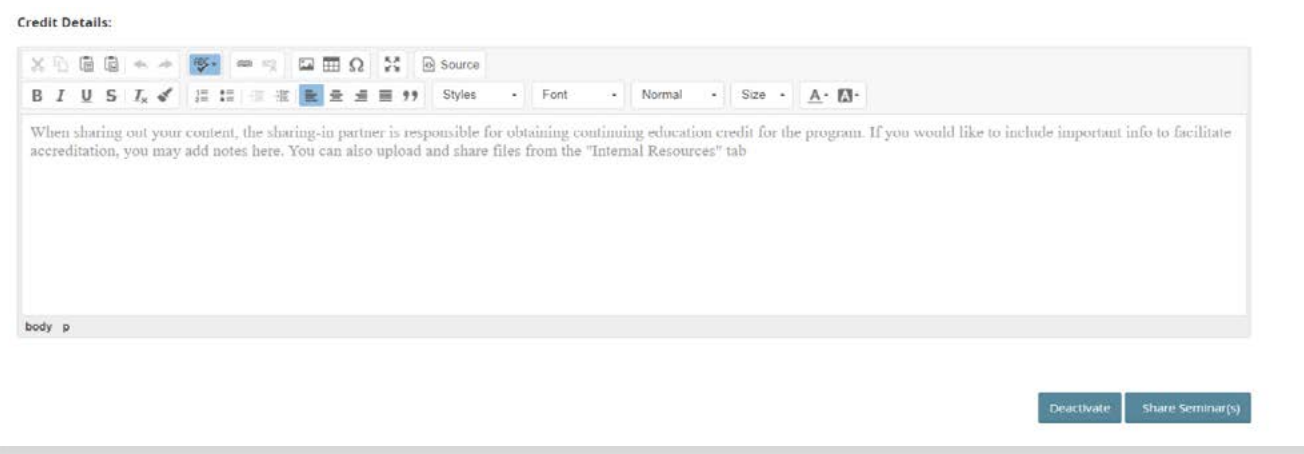

We also have made accessing the credit information, handouts, and documents much easier when you first share in a program and review those products later within your catalog when you edit the product on Manager in the Sharing tab.

When sharing in, you click the credit info link:

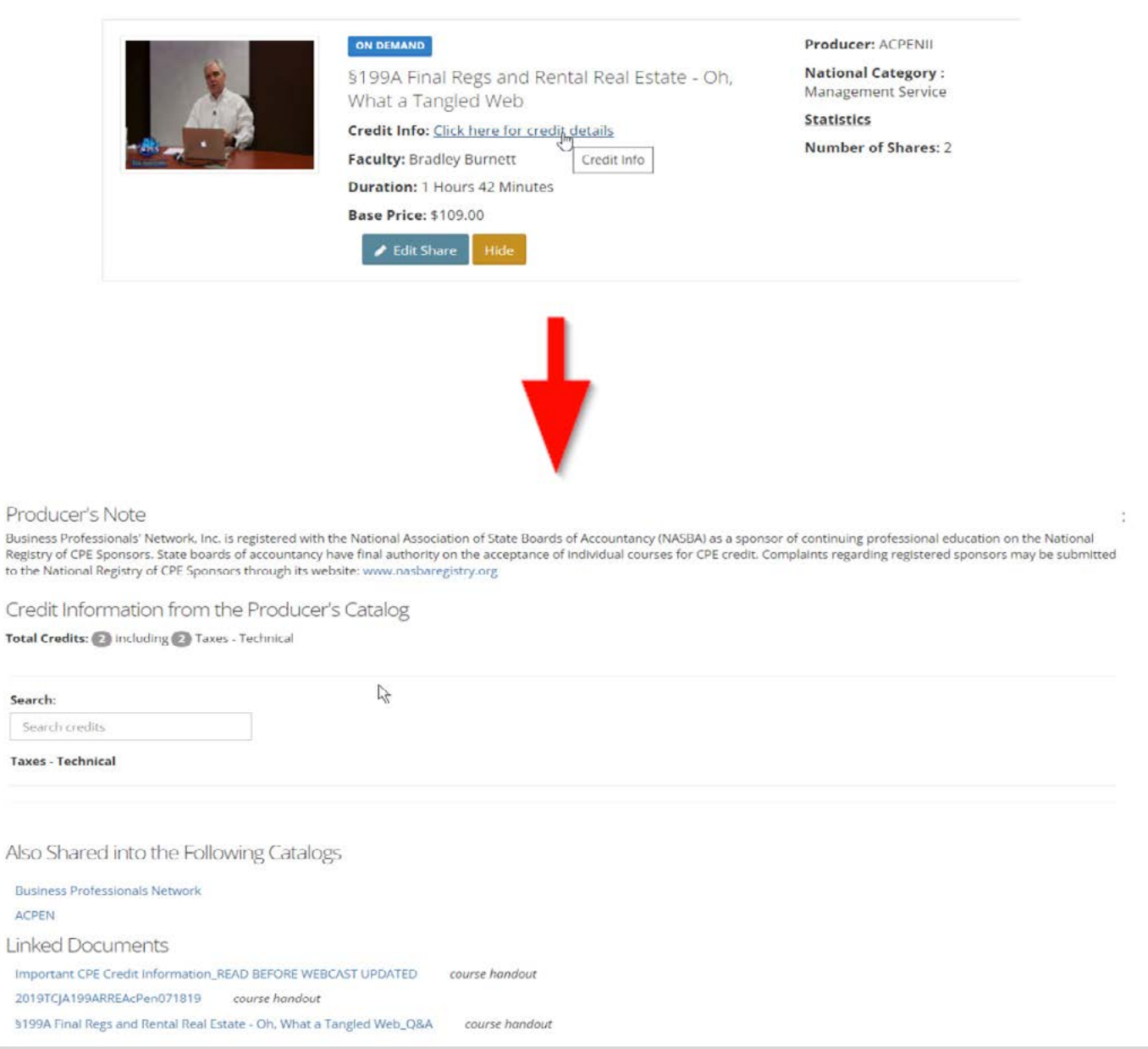

Not only can you see the exact credit information established in the producer tenant, you can also quickly visit the site of any other of our clients selling the same program.

# **New Membership Status: Dropped**

 $B<sub>0</sub>$ 

to

E

For associations that drop members from rosters for non-payment, we have made it easier for you to track those members. We have added a Dropped status to the lists of statuses that can be selected when editing members' profiles. You can also move members to this status in bulk from the group Members tab using Bulk Operations. The Yearly Membership Comparison dashboard, Group Members report, and Smart Lists all contain the new status so you can distinguish between suspended members and those you have dropped from your roster.

## **Fonts in our Text builder tool**

To more easily customize your HTML throughout your site, emails, certificates, and the like, you can now use web-safe fonts we have provided in the new dropdown option.

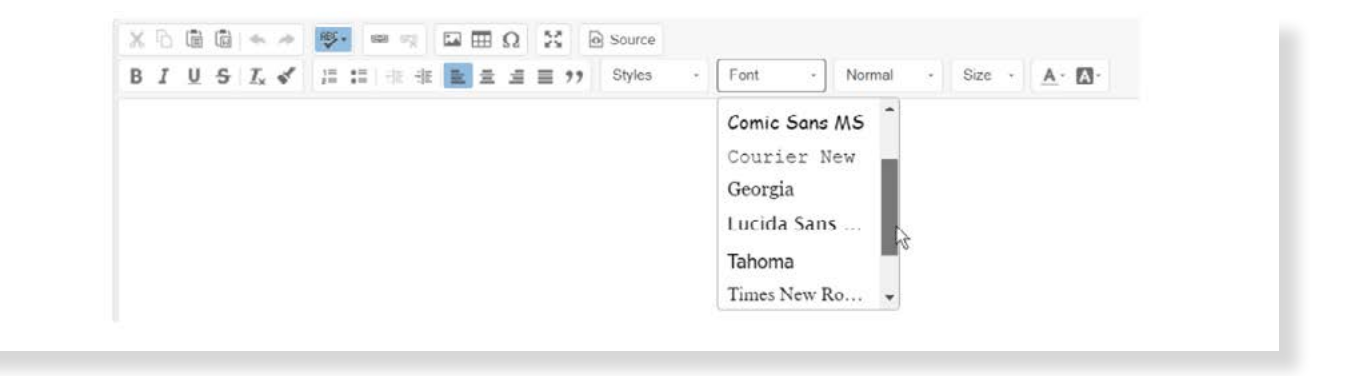

## **How was this product created?**

It may not be our fanciest update, but this next item gives everyone such essential information! We will now track what program, product family, or template a program has been created from and present that information in the "Related Products" tab.

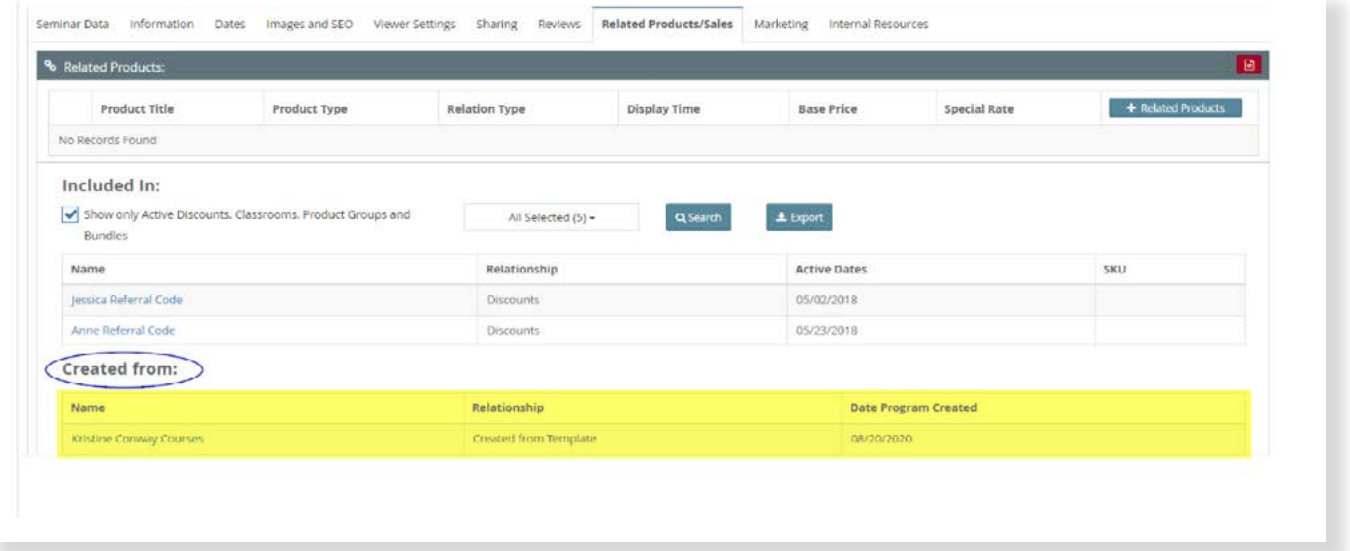

# **Live Event tab navigation change.**

Heads up! Within Manager, where you build a live event, we've relabelled the Agenda tab in Live Events to "Live Event Settings." We don't want you to get lost when trying to find that area. We take switching up these things seriously, but this labeling will make more sense as we build out our Live Event Portal. We are so excited to get that project going, and we hope to be able to unveil a beta version of it in January of next year. If you're interested in being part of that beta

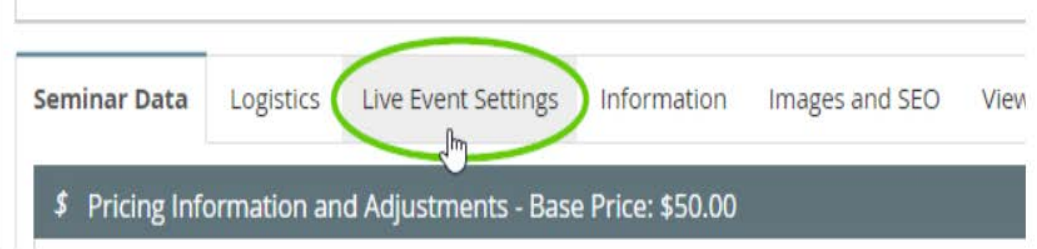

# **New Features and Updates for the (23.13) Release**

**UPDATES + RELEASE NOTES** 

TE

If you have any questions about any of the features or functionality this release please submit your comment or question via the Help Bucket in Manager and a CE21 Team Member will be in touch.

### **Accessibility**

• Fixed ARIA label accessibility issue.

#### **Catalog Appearance**

• Fixed an issue on the speaker page so that clicking the "Also Available" link takes you to the proper page rather than the catalog homepage.

#### **Credits**

Fixed issue with jurisdiction whereby you can reuse the same label if you delete it.

#### **Live Events**

Relabelled the Agenda tab in Live Events to be called Live Event Settings

#### **Manager**

Choose a font on any of our rich-text editors within the Manager!

#### **Memberships**

• Added a Dropped status to the list of membership statuses for better reporting on members dropped from membership rosters. Staff can manually move members into this status using the edit button in their account or the Bulk Operations from the Members tab inside each group. Invoices attached to accounts with this status will be dealt with as Suspended.

#### **Notifications**

- Fixed an issue with users not receiving email reminders when the program date changes.
- Fixed a bug where reminders were not sent "upon completion" repeatedly if a user transitioned from incomplete to complete status multiple times. The email reminder will be now triggered each time the user reaches the "Complete" status with the "upon completion" reminder rule enabled.
- Updated the Customer, Company, and Member imports to handle two-digit states or two-digit country codes better so that you don't get address errors for imported users.

#### **Products**

- You can now see which product or template a program is cloned, created, or duplicated from.
- Fixed issue where venue images were not saved to the venues.

#### **Reports**

- Fixed issue with duplicated lines in some scheduled Product Sales reports.
- More Reports now remember the columns you most recently selected: Payment Plan Report, Forum Report, Check Report, Gift Card Usage Report, Customer Support Communications Report, Form Submission Report, QuickBooks Payments Report, GL Totals Summary Report, Discount Usage Summary Report, Rewards Point Usage Report, Quiz Summary Report, Credit Expiry Report, Rewards Point Action Report, Shipping Report, Video Encoding Report, Speaker Report, Customer Support Report, Abandoned Carts, Touchpoint/Squeeze Report - with Surveys, Quiz Completion Report. All reports now have these "Sticky Columns."

### **Sales**

- Fixed an issue with choosing payment plan product type options.
- Added the Internal Notes back into the refund so you can privately track why the refund occurred
- Fixed a defect with Group Purchase. Before, it was not applied to video replays of the same product with different event dates.

### **Sharing Marketplace**

- For Sharing Marketplace, you can now set a minimum and maximum price rather than using a percentage of the base price to determine the price range allowed for sharing in partners.
- When sharing your programs out, there is now an area where you can provide detailed notes related to your program. This can help those looking to share in your course understand the various credits they could use this program for.
- For programs that have been shared into your catalog from the marketplace, you can now review detailed Credit information related to where it has been shared, the producer's credit information, handouts, and the internal note that the producer can leave when sharing out the course. Find these details in the Sharing tab inside the Product in Manager.
- When sharing in programs from the Sharing Marketplace, you can see many more credit details; you can now review where it has been shared, the producer's credit information, handouts, and the internal note the producer can leave when sharing out the course. Click on the "See More Credit Details" link in the product's listing in the Sharing Marketplace.

### **Support**

• Fixed some Solutions issues: You can now properly sort both categories and support articles. If you're not using categories, the title doesn't disappear when you hover over it with your cursor.

## **IMPORTANT UPDATE**

We are moving!! We have updated the address in the footer in the Manager to reflect our **NEW Address: 5900 Southwest Parkway #401 Austin TX 78735**